# **1. TATA CARA LOGIN**

- 1.1 Buka browser masukan alamat [www.pegawai.jakarta.go.id](http://www.pegawai.jakarta.go.id/) (disarankan Google Chrome atau Mozilla Firefox)
- 1.2 Masukan username (NRK) dan password (password sesuai dengan e-Kinerja ).
- 1.3 Jika mengalami kesulitan dalam login bisa menghubungi Suku Badan Kepegawaian Kota atau UPT. Pusdatin BKD (sesuai dengan wilayahnya masing-masing).
- 1.4 Demi keamanan data Pegawai, disarankan setiap Pegawai untuk merubah password pada akun masing-masing.

# **2. UPDATE DATA PROFIL**

2.1 Klik update data profil seperti gambar 1 dibawah

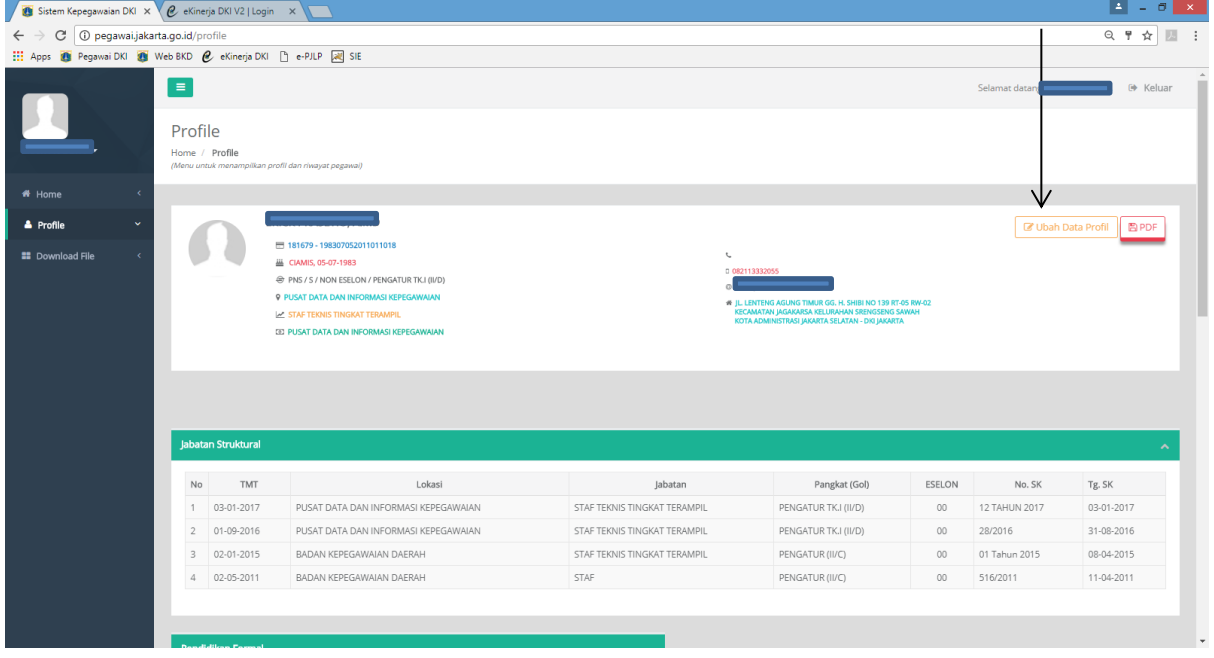

GAMBAR 1

2.2 Kemudian lakukan pengisian data sesuai dengan form gambar 2 (pastikan data yang anda isi benar), jika sudah terisi dan yakin benar klik tombol simpan.

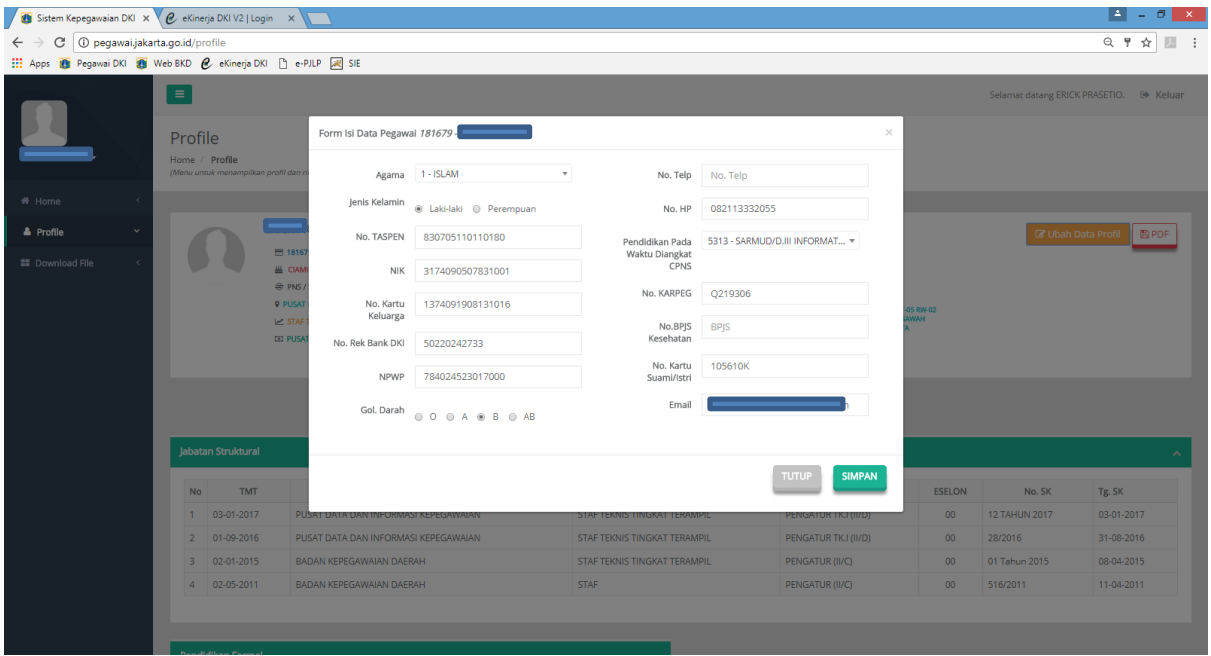

### **Gambar 2**

#### **Catatan :**

Bagi yang belum memiliki KARPEG, BPJS, TASPEN dan KARTU SUAMI/ISTRI pengisiannya boleh dikosongkan terlebih dahulu.

### **3. UPDATE DATA ALAMAT**

3.1 Klik tombol home seperti gambar 3

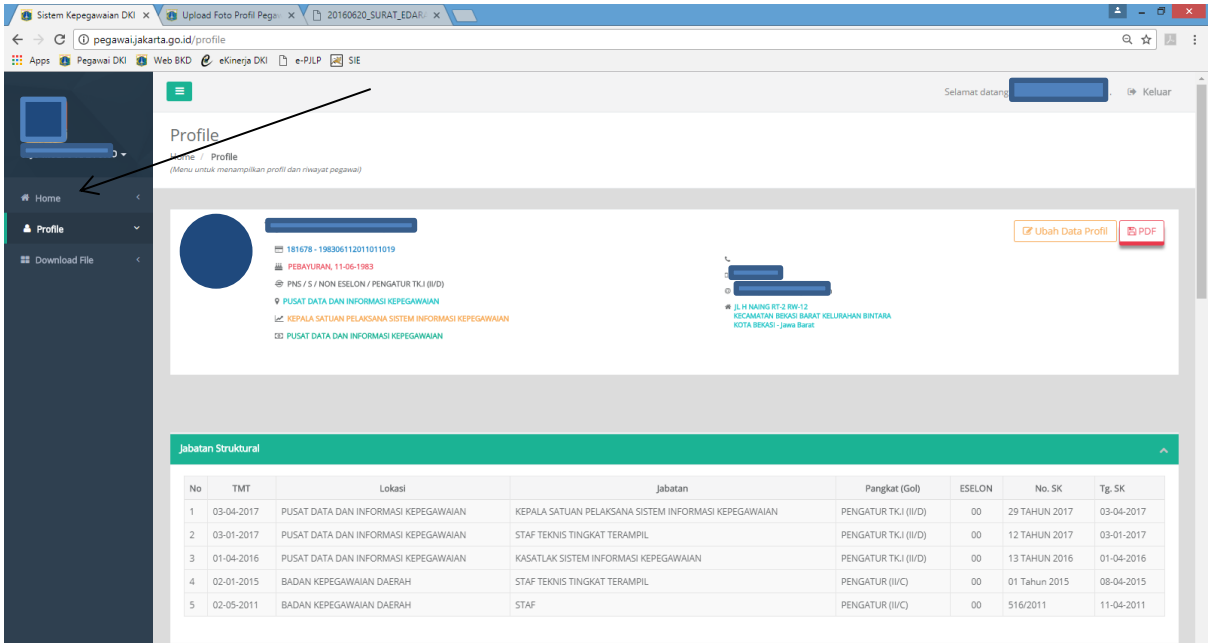

GAMBAR 3

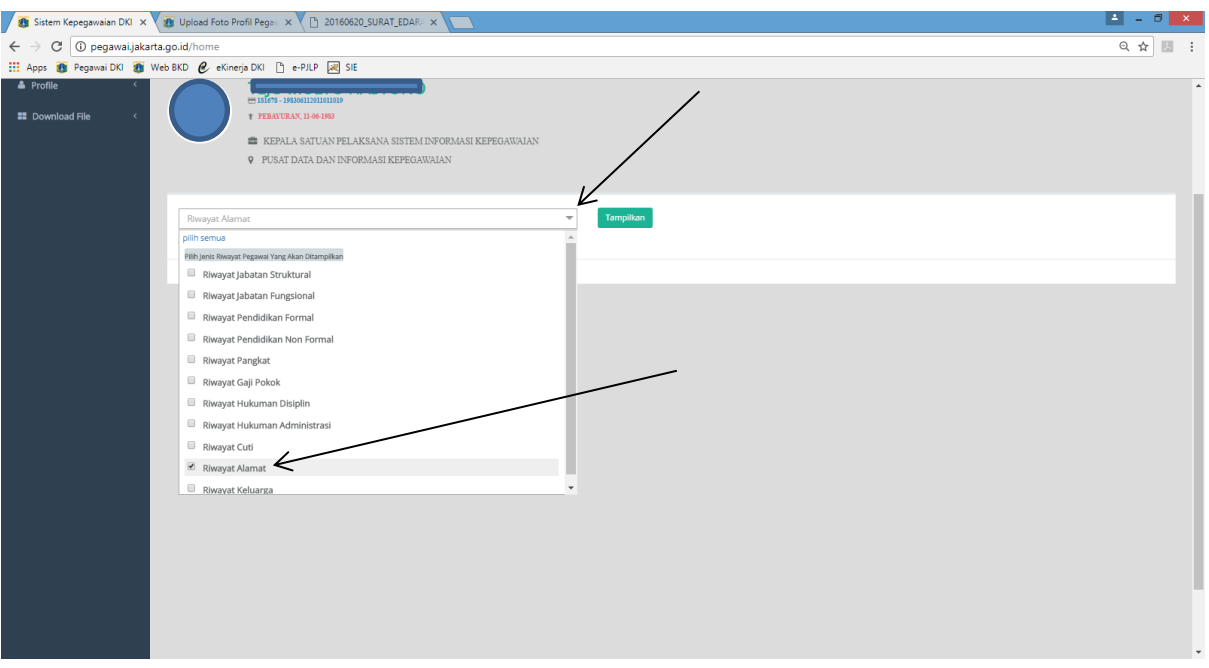

### 3.2 klik tanda panah kemudian pilih riwayat alamat seperti pada gambar 4

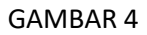

## 3.3 Klik tombol tampilkan seperti gambar 5 dibawah

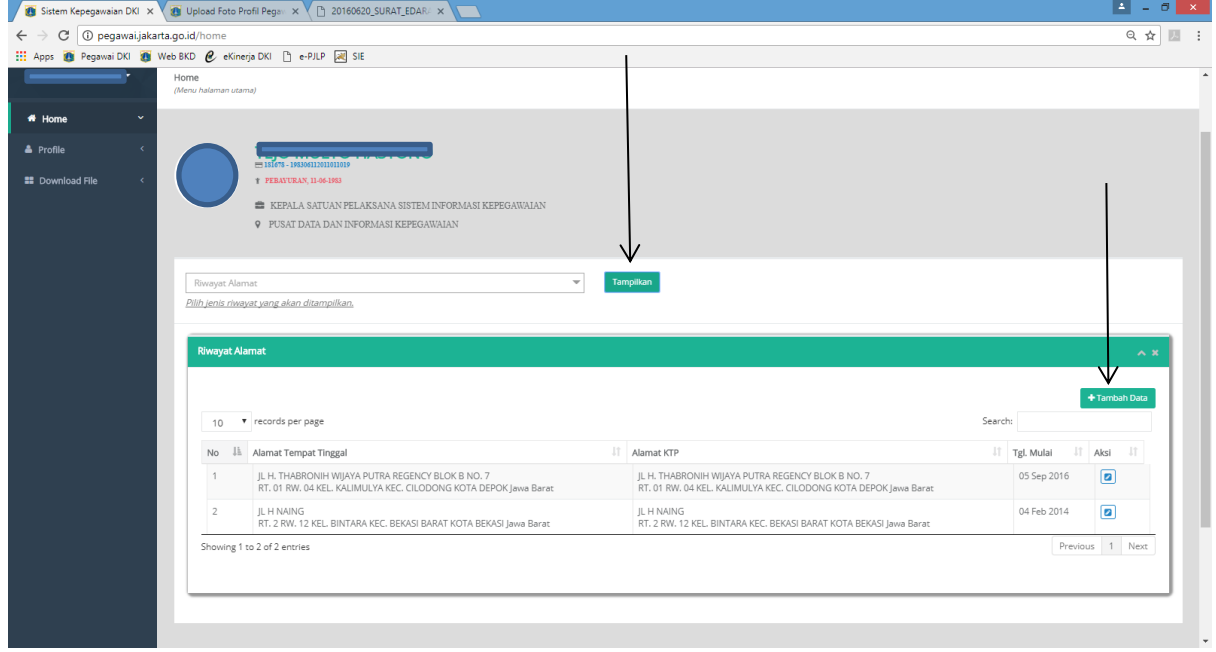

#### GAMBAR 5

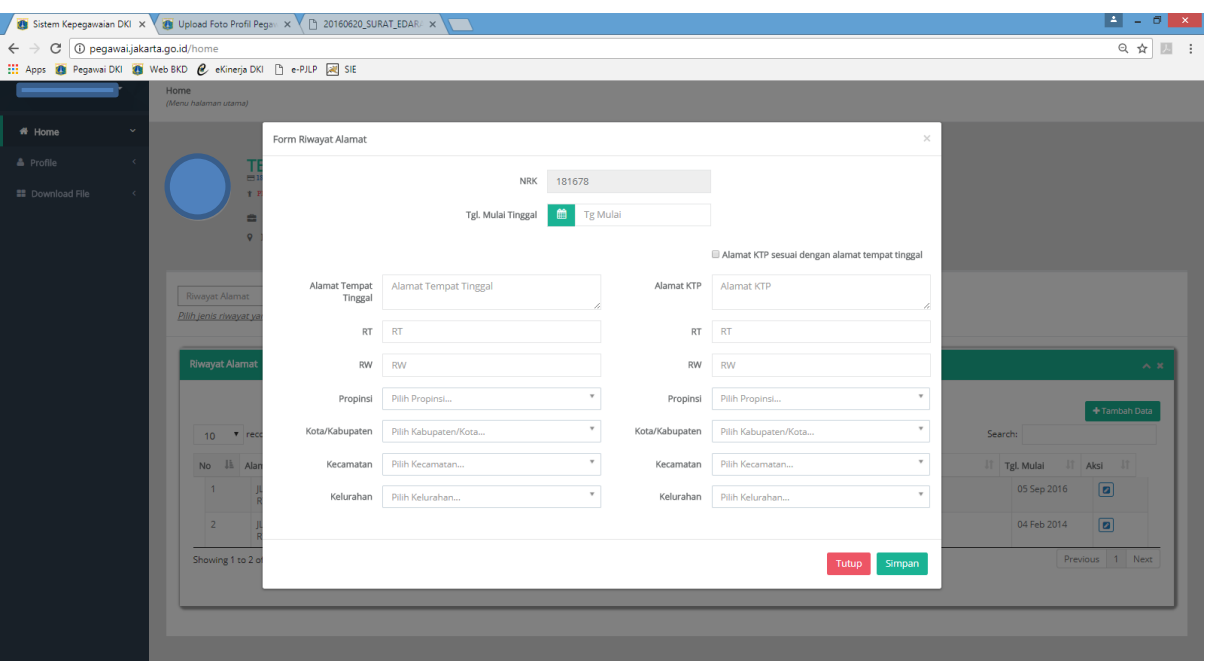

### 3.4 Klik Tombol Tambah Data maka akan tampil seperti Gambar 6 dibawah

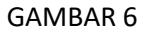

3.5 Lakukan pengisian alamat tempat tinggal, jika alamat tempat tinggal sama dengan alamat ktp klik cek box alamat ktp sesuai dengan alamat tempat tinggal. Kemudian klik tombol simpan.

## **4. UPLOAD FOTO**

Syarat dan ketentuan foto yang diupload dapat dilihat pada web [www.pegawai.jakarta.go.id](http://www.pegawai.jakarta.go.id/)

4.1 Klik tombol panah seperti pada Gambar 7 berikut ini

| detikcom - Informasi Be X Y                                  |                                       | e eKinerja DKI V2   Login X | Sistem Kepegawaian DKI X                                                                                                    | Undian Liga Champions X V N, Word to PDF - Convert X V G Gmail                                       | $\times$             |                 |                            | o                      |
|--------------------------------------------------------------|---------------------------------------|-----------------------------|----------------------------------------------------------------------------------------------------|----------------------------------------------------------------------------------------------------|----------------------|-----------------|----------------------------|------------------------|
| D pegawai.jakarta.go.id/profile<br>C<br>$\leftarrow$         |                                       |                             |                                                                                                    |                                                                                                    |                      |                 |                            | $Q$ $\frac{9}{2}$<br>立 |
| Apps & Pegawai DKI & Web BKD & eKinerja DKI [3] e-PJLP A SIE |                                       |                             |                                                                                                    |                                                                                                    |                      |                 |                            |                        |
|                                                              | $\equiv$<br>Profile<br>Home / Profile |                             | (Menu untuk menampilkan profil dan riwayat pegawal)                                                                                                    |                                                                                                    |                      | Selamat datana  |                            | 60 Keluar              |
| # Home<br>$\epsilon$                                         |                                       |                             |                                                                                                    |                                                                                                    |                      |                 |                            |                        |
| A Profile<br>٧                                               |                                       |                             |                                                                                                    |                                                                                                    |                      |                 | <b>EF Ubah Data Profil</b> | <b>ELPDF</b>           |
| <b>ED</b> Download File                                      |                                       |                             | ■ 181678-198306112011011019<br>B PEBAYURAN, 11-06-1983<br>@ PNS / 5 / NON ESELON / PENGATUR TK.I (II/D)<br><b>9 PUSAT DATA DAN INFORMASI KEPEGAWAIAN</b><br><b>ALL REPALA SATUAN PELAKSANA SISTEM INFORMASI KEPEGAWALAN</b><br>DE PUSAT DATA DAN INFORMASI KEPEGAWAIAN | # /L H, THABRONIH 57 RT-001 RW-004<br>KECAMATAN CILODONG KELURAHAN KAUMULYA<br>KOTA DEPOX-Jawa Barat |                      |                 |                            |                        |
|                                                              | <b>Jabatan Struktural</b>             |                             |                                                                                                    |                                                                                                    |                      |                 |                            |                        |
|                                                              | No                                    | TMT                         | Lokasi                                                                                                    | Jabatan                                                                                              | Pangkat (Gol)        | ESELON          | No. SK                     | Tg, SK                 |
|                                                              |                                       | 03-04-2017                  | PUSAT DATA DAN INFORMASI KEPEGAWAIAN                                                                                                    | KEPALA SATUAN PELAKSANA SISTEM INFORMASI KEPEGAWAIAN                                                 | PENGATUR TK.I (II/D) | 00              | 29 TAHUN 2017              | 03-04-2017             |
|                                                              | $\mathbb{Z}$                          | 03-01-2017                  | PUSAT DATA DAN INFORMASI KEPEGAWAIAN                                                                                                    | STAF TEKNIS TINGKAT TERAMPIL                                                                         | PENGATUR TKJ (II/D)  | 00 <sup>2</sup> | 12 TAHUN 2017              | 03-01-2017             |
|                                                              | 3                                     | 01-04-2016                  | PUSAT DATA DAN INFORMASI KEPEGAWAIAN                                                                                                    | KASATLAK SISTEM INFORMASI KEPEGAWAIAN                                                                | PENGATUR TKJ (II/D)  | 00              | 13 TAHUN 2016              | 01-04-2016             |
|                                                              | $\Delta$                              | 02-01-2015                  | BADAN KEPEGAWAIAN DAERAH                                                                                                    | STAF TEKNIS TINGKAT TERAMPIL                                                                         | PENGATUR (II/C)      | 00              | 01 Tahun 2015              | 08-04-2015             |
|                                                              | 51                                    | 02-05-2011                  | BADAN KEPEGAWAIAN DAERAH                                                                                                    | <b>STAF</b>                                                                                          | PENGATUR (II/C)      | 00              | 516/2011                   | 11-04-2011             |
|                                                              |                                       |                             |                                                                                                    |                                                                                                    |                      |                 |                            |                        |

Gambar 7

4.2 Maka akan tampil menu Ubah Password dan Upload Foto seperti Gambar 8

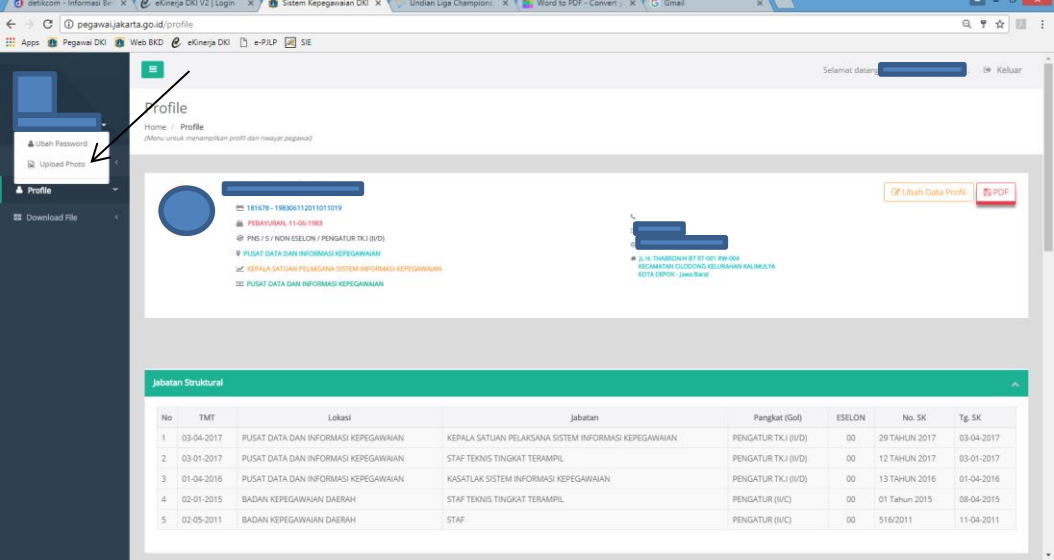

Gambar 8

4.3 Klik upload Foto akan tampil seperti pada gambar 9 dibawah, lalu klik upload pilih file foto yang akan di upload kemudian klik tombol simpan.

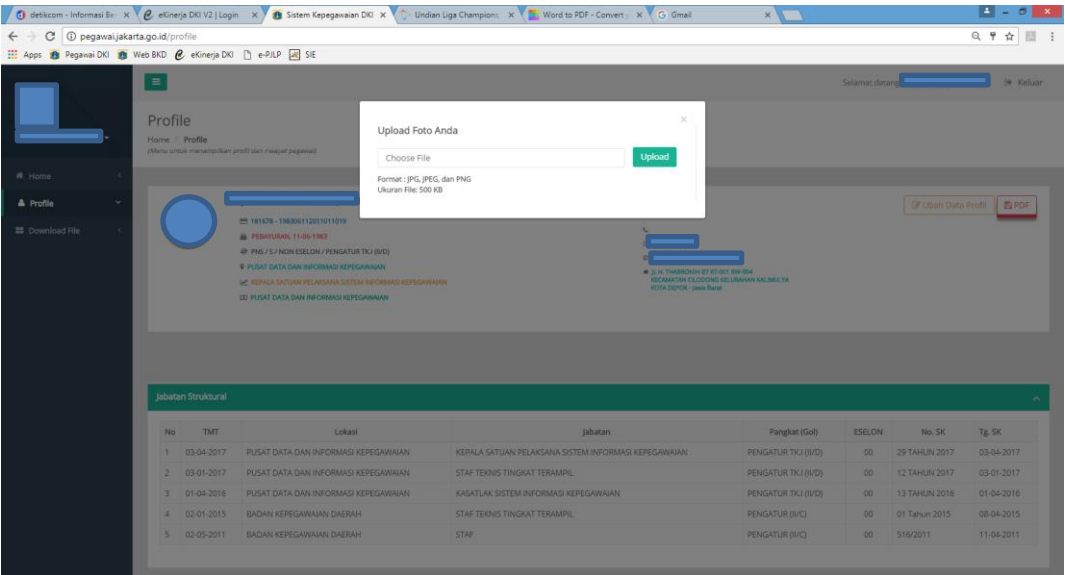

Gambar 9